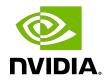

# **NVIDIA DOCA Secure Channel**

Application Guide

#### Table of Contents

| Chapter 1. Introduction             | . 1 |
|-------------------------------------|-----|
| Chapter 2. System Design            | 2   |
| Chapter 3. Application Architecture | 4   |
| Chapter 4. DOCA Libraries           | 5   |
| Chapter 5. Configuration Flow       | . 6 |
| Chapter 6. Dependencies             | . 8 |
| Chapter 7. Running Application      | . 9 |
| Chapter 8. Arg Parser DOCA Flags    | 11  |
| Chapter 9. References               | 12  |

### Chapter 1. Introduction

DOCA Comm Channel is a secure, network independent communication channel between the host and the NVIDIA<sup>®</sup> BlueField<sup>®</sup> DPU.

Comm channel allows the host to control services on the DPU, activate certain offloads, or exchange messages using client-server framework. Communication is based on RDMA queue-pairs (QPs). Each packet that is sent by the QPs consists of two parts: Header and data. The header is a 32-bit structure that holds metadata on the msg to allow the use of a handshake protocol, credit incremental over data packets, and error handling.

The client (host) side is able to communicate only with one server at a time while the server side is able to communicate with multiple clients.

The API allows communication between any PF/VF/SF on the host to the service on the Arm.

Secure channel on the DPU side implements an "Echo" server. Therefore, all received messages are sent back to the client side.

#### Chapter 2. System Design

A secure channel application runs on client mode (host) and server mode (DPU). Once a channel is open, messages can flow from both sides. Each endpoint holds 2 RDMA QPs, one for send operations and one for receive operations.

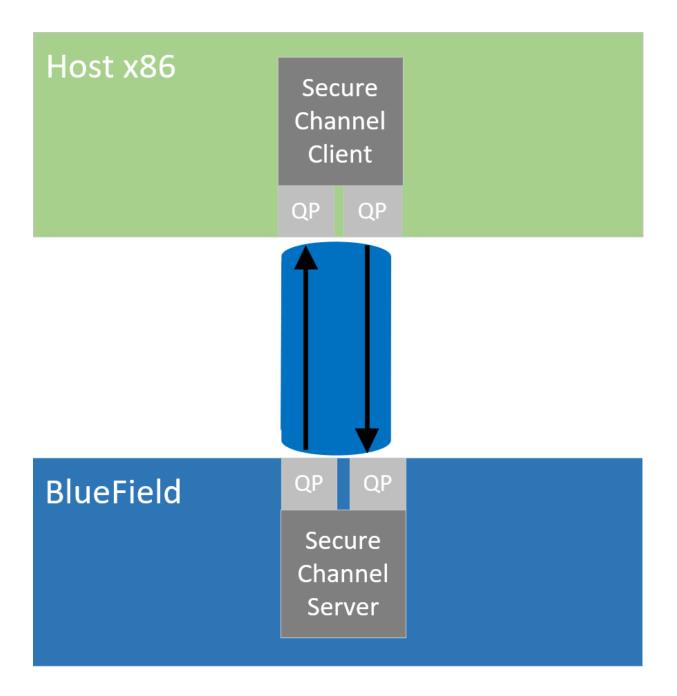

### Chapter 3. Application Architecture

The secure channel application runs on top of the DOCA Comm Channel API. Full connection flow between the client and the server is illustrated in the following:

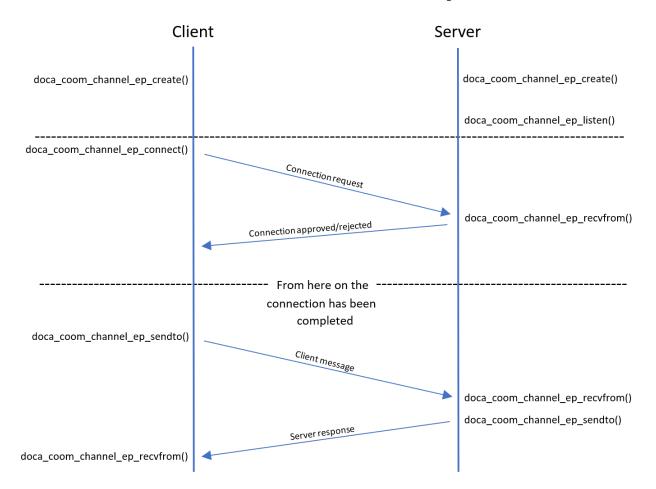

- 1. Both sides initiate create().
- 2. Server listens and waits for new connections.
- 3. Client executes connect () to server and starts connection initialization.
- 4. Server initiates recvfrom() to indicate it is ready to exchange messages.
- 5. Client sends first message to server.
- 6. Server sends the same message it received as a response.

### Chapter 4. DOCA Libraries

This application leverages the <u>DOCA Comm Channel library</u>.

### Chapter 5. Configuration Flow

- Parse application argument. doca\_argp\_init();
  - a). Initialize the arg parser resources.
  - b). Register DOCA general flags.
     register secure channel params();
  - c). Register secure channel application flags.
     doca\_argp\_start();
  - d). Parse application flags.
- Set queue-pair attributes. configure\_ep\_qp\_attributes();
  - a). Set maximum message size of 1KB.
  - b). Set maximum messages allowed on queue-pair.
  - c). Set flag attribute to synchronize mode (block until complete).
- 3. Create secure channel endpoint.
   create\_secure\_channel\_ep();
  - a). Create secure channel endpoint for client/server.
- Run client/server main logic. secure\_channel\_client/server();
  - For the server side:
    - a). Start listening for new connections.
    - b). After connection is established, wait until a new message arrives.
    - c). Print message received.
    - d). Send the same message to client.
  - For the client side:
    - a). Connect to server.
    - b). Send the message according to the set number of messages (-n flag).
    - c). Block until a response from server is received.
    - d). Print response.
- 5. Disconnect from server.
  - doca\_comm\_channel\_ep\_disconnect();
  - a). Disconnect from current session with server.

- 6. Destroy current endpoint. doca\_comm\_channel\_ep\_destroy();
  - a). Free all end-point resources

# Chapter 6. Dependencies

▶ DPU firmware version 24.33.0458 or later

# Chapter 7. Running Application

- 1. Refer to the following documents:
  - <u>NVIDIA DOCA Installation Guide</u> for details on how to install BlueField-related software.
  - <u>NVIDIA DOCA Troubleshooting Guide</u> for any issue you may encounter with the installation, compilation, or execution of DOCA applications.
- 2. The URL filtering example binary is located under /opt/mellanox/doca/applications/ secure\_channel/bin/doca\_secure\_channel. To build all the applications together, run: cd /opt/mellanox/doca/applications/ meson build ninja -C build
- 3. To build the secure channel application only:
  - a). Edit the following flags in /opt/mellanox/doca/applications/meson option.txt:
    - Set enable all applications to false
    - Set enable secure channel to true
  - b). Run the commands in step 2.

Note: doca\_secure\_channel is created under ./build/secure\_channel/src/.

#### Application usage:

```
Usage: doca_secure_channel [DOCA Flags] [Program Flags]

DOCA Flags:

-h, --help Print a help synopsis

-v, --version Print program version information

-1, --log-level Set the log level for the program <CRITICAL=0,

DEBUG=4>

Program Flags:

-em, --ep-mode Set end-point mode {server, client}

-m, --message Message to send by the client

-n, --num-msgs Number of messages to send by the client
```

```
Ę
```

**Note:** For additional information on the app, use -h: /opt/mellanox/doca/applications/secure channel/bin/doca secure channel -h

4. CLI example for running the app on BlueField:

/opt/mellanox/doca/applications/secure\_channel/bin/doca\_secure\_channel --ep-mode
server

5. CLI example for running the app on the host:

/opt/mellanox/doca/applications/secure\_channel/bin/doca\_secure\_channel -em client
-m runningFromHost -n 1

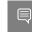

**Note:** Refer to section "Running DOCA Application on Host" in <u>NVIDIA DOCA Virtual</u> <u>Functions User Guide</u>.

 To run doca\_secure\_channel using a JSON file: doca\_secure\_channel --json [json\_file]

For example:

cd /opt/mellanox/doca/applications/secure\_channel/bin ./doca\_secure\_channel --json sc\_server\_params.json

## Chapter 8. Arg Parser DOCA Flags

Refer to NVIDIA DOCA Arg Parser User Guide for more information.

| Flag Type     | Short Flag | Long Flag/JSON<br>Key | Description                                                                           | JSON Content                      |
|---------------|------------|-----------------------|---------------------------------------------------------------------------------------|-----------------------------------|
| General Flags | l          | log-level             | Sets the log level for the application:                                               | "log-level": 4                    |
|               |            |                       | ► CRITICAL=0                                                                          |                                   |
|               |            |                       | ► ERROR=1                                                                             |                                   |
|               |            |                       | ► WARNING=2                                                                           |                                   |
|               |            |                       | ► INFO=3                                                                              |                                   |
|               |            |                       | ► DEBUG=4                                                                             |                                   |
|               | V          | version               | Print program<br>version<br>information                                               | N/A                               |
|               | h          | help                  | Print a help<br>synopsis                                                              | N/A                               |
| Program Flags | em         | ep-mode               | Set end-point<br>mode (server or<br>client)                                           | "ep-<br>mode": "server"           |
|               |            |                       | Note: ep-<br>mode is a<br>mandatory<br>flag.                                          |                                   |
|               | m          | message               | Message for client<br>to send to server<br>side. Mandatory<br>flag on client<br>mode. | "message": "Hello<br>from client" |
|               | n          | num-msgs              | Number of<br>messages to send<br>on client mode.<br>Mandatory flag on<br>client mode. | "num-msgs": 1                     |

## Chapter 9. References

/opt/mellanox/doca/applications/secure\_channel/src/secure\_channel.c

#### Notice

This document is provided for information purposes only and shall not be regarded as a warranty of a certain functionality, condition, or quality of a product. NVIDIA Corporation nor any of its direct or indirect subsidiaries and affiliates (collectively: "NVIDIA") make no representations or warranties, expressed or implied, as to the accuracy or completeness of the information contained in this document and assume no responsibility for any errors contained herein. NVIDIA shall have no liability for the consequences or use of such information or for any infringement of patents or other rights of third parties that may result from its use. This document is not a commitment to develop, release, or deliver any Material (defined below), code, or functionality.

NVIDIA reserves the right to make corrections, modifications, enhancements, improvements, and any other changes to this document, at any time without notice.

Customer should obtain the latest relevant information before placing orders and should verify that such information is current and complete.

NVIDIA products are sold subject to the NVIDIA standard terms and conditions of sale supplied at the time of order acknowledgement, unless otherwise agreed in an individual sales agreement signed by authorized representatives of NVIDIA and customer ("Terms of Sale"). NVIDIA hereby expressly objects to applying any customer general terms and conditions with regards to the purchase of the NVIDIA product referenced in this document. No contractual obligations are formed either directly or indirectly by this document.

NVIDIA products are not designed, authorized, or warranted to be suitable for use in medical, military, aircraft, space, or life support equipment, nor in applications where failure or malfunction of the NVIDIA product can reasonably be expected to result in personal injury, death, or property or environmental damage. NVIDIA accepts no liability for inclusion and/or use is at customer's own risk.

NVIDIA makes no representation or warranty that products based on this document will be suitable for any specified use. Testing of all parameters of each product is not necessarily performed by NVIDIA. It is customer's sole responsibility to evaluate and determine the applicability of any information contained in this document, ensure the product is suitable and fit for the application planned by customer, and perform the necessary testing for the application in order to avoid a default of the application or the product. Weaknesses in customer's product designs may affect the quality and reliability of the NVIDIA product and may result in additional or different conditions and/or requirements beyond those contained in this document. NVIDIA accepts no liability related to any default, damage, costs, or problem which may be based on or attributable to: (i) the use of the NVIDIA product in any manner that is contrary to this document or (ii) customer product designs.

No license, either expressed or implied, is granted under any NVIDIA patent right, copyright, or other NVIDIA intellectual property right under this document. Information published by NVIDIA regarding third-party products or services does not constitute a license from NVIDIA to use such products or services or a warranty or endorsement thereof. Use of such information may require a license from a third party under the patents or other intellectual property rights of the third party, or a license from NVIDIA under the patents or other intellectual property rights of NVIDIA.

Reproduction of information in this document is permissible only if approved in advance by NVIDIA in writing, reproduced without alteration and in full compliance with all applicable export laws and regulations, and accompanied by all associated conditions, limitations, and notices.

THIS DOCUMENT AND ALL NVIDIA DESIGN SPECIFICATIONS, REFERENCE BOARDS, FILES, DRAWINGS, DIAGNOSTICS, LISTS, AND OTHER DOCUMENTS (TOGETHER AND SEPARATELY, "MATERIALS") ARE BEING PROVIDED "AS IS." NVIDIA MAKES NO WARRANTIES, EXPRESSED, IMPLIED, STATUTORY, OR OTHERWISE WITH RESPECT TO THE MATERIALS, AND EXPRESSLY DISCLAIMS ALL IMPLIED WARRANTIES OF NONINFRINGEMENT, MERCHANTABILITY, AND FITNESS FOR A PARTICULAR PURPOSE. TO THE EXTENT NOT PROHIBITED BY LAW, IN NO EVENT WILL NVIDIA BE LIABLE FOR ANY DAMAGES, INCLUDING WITHOUT LIMITATION ANY DIRECT, INDIRECT, SPECIAL, INCIDENTAL, PUNITIVE, OR CONSEQUENTIAL DAMAGES, HOWEVER CAUSED AND REGARDLESS OF THE THEORY OF LIABILITY, ARISING OUT OF ANY USE OF THIS DOCUMENT, EVEN IF NVIDIA HAS BEEN ADVISED OF THE POSSIBILITY OF SUCH DAMAGES. Notwithstanding any damages that customer might incur for any reason whatsoever, NVIDIA's aggregate and cumulative liability towards customer for the products described herein shall be limited in accordance with the Terms of Sale for the product.

#### Trademarks

NVIDIA, the NVIDIA logo, and Mellanox are trademarks and/or registered trademarks of Mellanox Technologies Ltd. and/or NVIDIA Corporation in the U.S. and in other countries. The registered trademark Linux<sup>®</sup> is used pursuant to a sublicense from the Linux Foundation, the exclusive licensee of Linus Torvalds, owner of the mark on a world-wide basis. Other company and product names may be trademarks of the respective companies with which they are associated.

#### Copyright

© 2022 NVIDIA Corporation & affiliates. All rights reserved.

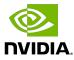